# DH-PFM889 Series Wireless Device Quick Config Manual

## Important Safeguards and Warnings

Please read the following safeguards and warnings carefully before using the product in order to avoid damages and losses.

#### **Attentions:**

- Do not expose the device to lampblack, steam or dust. Otherwise it may cause fire or electric shock.
- Do not install the device at position exposed to sunlight or in high temperature. Temperature rise in device may cause fire.
- Do not expose the device to humid environment. Otherwise it may cause fire.
- The device must be installed on solid and flat surface in order to guarantee safety under load and earthquake. Otherwise, it may cause device to fall off or turnover.
- Do not place the device on carpet or quilt.
- Do not block air vent of the device or ventilation around the device. Otherwise, temperature in device will rise and may cause fire.
- Do not place any object on the device.
- Do not disassemble the device without professional instruction.

## Warning:

- Please use battery properly to avoid fire, explosion and other dangers.
- Please replace used battery with battery of the same type.
- Do not use power line other than the one specified. Please use it properly. Otherwise, it may cause fire or electric shock.

## **Special Announcement:**

- This manual is for reference only.
- All the designs and software here are subject to change without prior written notice.
- All trademarks and registered trademarks are the properties of their respective owners.
- If there is any uncertainty or controversy, please refer to the final explanation of us.
- Please visit our website for more information.

# **Table of Contents**

| 1 | Cable Connection                    | 3 -    |
|---|-------------------------------------|--------|
| 2 | Typical Working Mode                | 4 -    |
| 3 | Device Config                       | 5 -    |
| 4 | Appendix 1 Technical Specifications | 9 -    |
| 5 | FCC Statement                       | - 10 - |

# 1 Cable Connection

Please refer to Figure 1-1 for the connection of DH-PFM889.

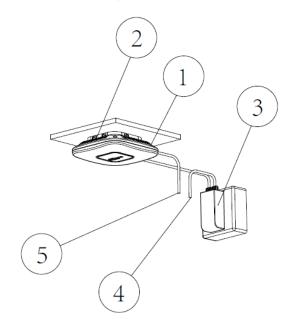

- 1.DH-PFM889-I/IM wireless equipment 2.Brackets of equipment
- 3.POE power supply
- A.Network interface of POE power supply. Used for connecting camera
   S.Network interface of equipment. Used for connecting cameras

#### Note:

DH-PFM889-I/IM is ceiling installation, please note its installation height.

Figure 1-1 Please refer to sheet 1-1 for more details about the port.

| Device model | Port         | Port name | Connection and function            |
|--------------|--------------|-----------|------------------------------------|
| DH-PFM889-I  | 3 RJ45 ports | PoE       | Connect to the "PoE" on the PoE    |
|              |              |           | power device via twisted pair, and |
|              |              |           | provide power and data             |
|              |              |           | transmission to the device.        |
|              |              | LAN       | "LAN" port can be used to          |
|              |              |           | connect to IP camera, you can      |
|              |              |           | select any LAN port for device     |
|              |              |           | debugging.                         |
| DH-PFM889-IM | 2 RJ45 ports | PoE       | Connect to the "PoE" on the PoE    |
|              |              |           | power device via twisted pair, and |
|              |              |           | provide power and data             |
|              |              |           | transmission to the device.        |
|              |              | LAN       | "LAN" port can be used to          |
|              |              |           | connect to IP camera, you can      |
|              |              |           | select any LAN port for device     |
|              |              |           | debugging.                         |

Sheet 1-1

# 2 Typical Working Mode

The product can provide excellent wireless signal coverage, which can be widely applied in various indoor scenes, such as office, meeting room, coffee shop, restaurant, hospital lobby, airport hall and other areas with high people density.

## Scene Application

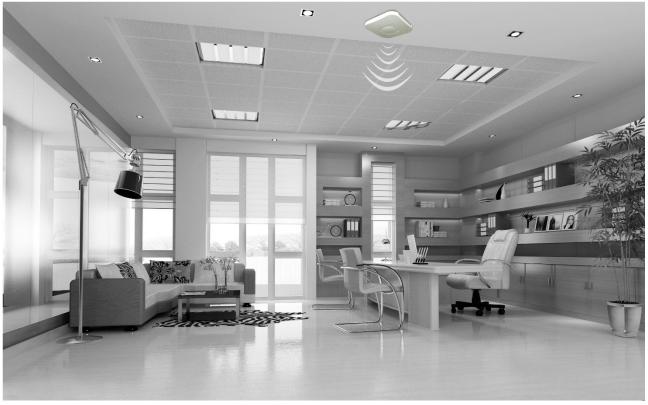

Figure 2-1

# 3 Device Config

#### Precondition

Please refer to the cable connection figure to connect the device to mainframe and power it on.

#### **Operation Steps**

It is to configure access point device via the following steps, the terminal users can be connected and communicated after config is completed.

#### Step 1

Configure the computer IP address as the address which is not used in the LAN, such as 192.168.1.180.

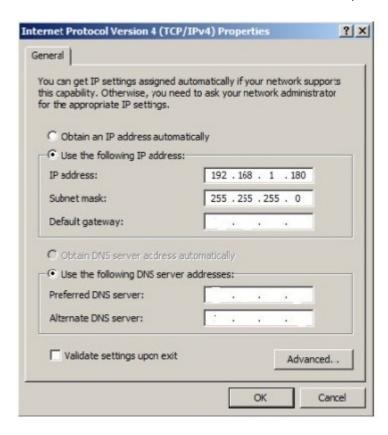

Figure 3-1

Step 2

Use the browser to log in the device, the login information is shown as below:

|            | DH-PFM889-I | DH-PFM889-IM |
|------------|-------------|--------------|
| IP address | 192.168.1.1 | 192.168.1.1  |
| User name  | Root        | Root         |
| Password   | Admin       | Admin        |

#### Step 3

Log in DH-PFM889-I and the interface is shown as below:

# **Authorization Required**

Please enter your username and password.

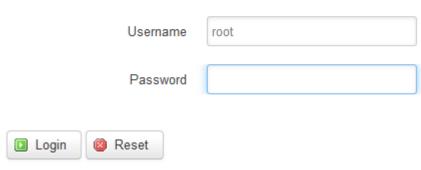

Figure 3-2

### Step 4

Click the wizard column and the interface is shown as below. Here you can modify the router password and select interface language.

| 1 System               | 2 Network       | 3 Wireless           |
|------------------------|-----------------|----------------------|
| Network                |                 |                      |
| Mode                   | Bridge          |                      |
| LAN IP                 | 192.168.1.1     |                      |
| IPv4 netmask           | 255.255.255.0   |                      |
| IPv4 gateway           |                 |                      |
| Use custom DNS servers | 114.114.114.114 |                      |
|                        |                 |                      |
|                        |                 |                      |
|                        |                 |                      |
|                        |                 |                      |
|                        |                 | Previous Next Finish |

Figure 3-3

#### Step 5

Click "Next" and the interface can be used to set the network working mode of the device. Please use bridge mode if the device is used as access point, besides, please modify LAN IP in order to avoid conflict. The device can be used as a router after selecting route mode.

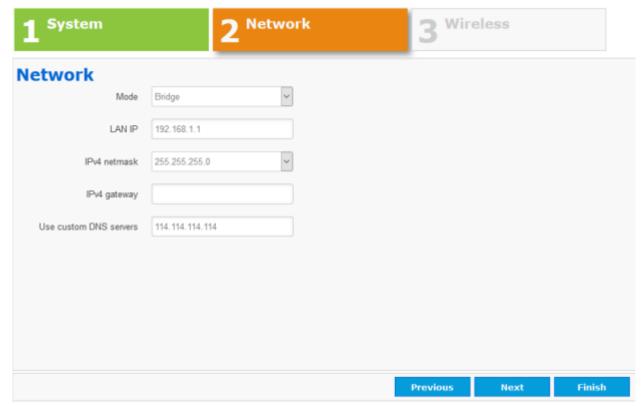

Figure 3-4

#### Step 6

Click "Next" and the interface is used to set the wireless mode of the device. The ESSID of device is used for client connection, the mode is selected as access point, the channel is advised to select auto, and it is also advised to use WPA2-PSK encryption, the default password is 1234567890abc;

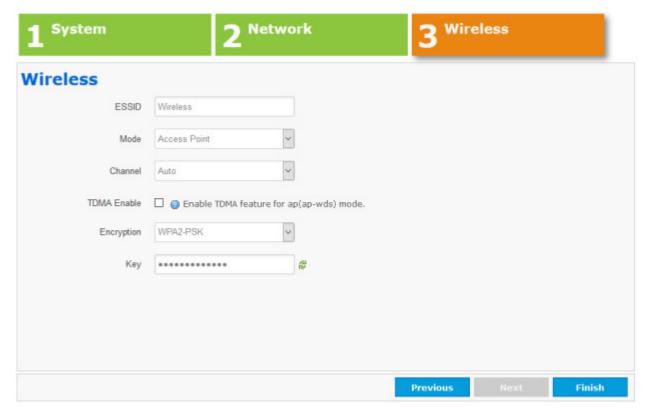

Figure 3-5

#### Attention:

- Please configure different "channel" for different access points when it is deployed with multi access ponit, which is to avoid the disturbance between devices.
- Please turn off TDMA function when it is connected to general clients such as laptop, mobile phone and wireless camera.

# 4 Appendix 1 Technical Specifications

|          | Item                | DH-PFM889-I                                          | DH-PFM889-IM                                                                                         |
|----------|---------------------|------------------------------------------------------|----------------------------------------------------------------------------------------------------|
|          | Standard            | IEEE802.11 b/g/n                                     | IEEE802.11 a/n/ac (2T2R)                                                                             |
|          |                     | (2T2R)                                               | IEEE802.11 b/g/n (2T2R)                                                                              |
|          | Working frequency   | 2400~2500MHz (support frequency extension, extension |                                                                                                    |
|          |                     | range 2312~2732MHz)                                  |                                                                                                    |
|          |                     | 5745~5825MHz (support frequency extension, extension |                                                                                                    |
|          |                     | range 4900~6100MHz) (only supported by DH-PFM889-IM) |                                                                                                    |
|          | Antenna             | Built-in Omnidirectional antenna: gain 3dBi          |                                                                                                    |
| Wireless | Output power        | 27dBm                                                |                                                                                                    |
|          | Receive sensitivity | 11b : -97dBm@1Mbps 11n : -72dBm@MCS7                 | 11b: -93dBm@1Mbps<br>11g: -92dBm@6Mbps<br>11a: -91dBm@6Mbps<br>11n: -74dBm@MCS7<br>11ac: -67dBm@MCS9 |
|          | Max transmission    | 11n: 300Mbps(40M                                     | 11ac: 867Mbps (80M channel width)                                                                    |
|          | speed               | channel width)                                       | 11n: 300Mbps(40M channel width)                                                                      |
|          | Working voltage     | 48V PoE or 48V DC                                    | 48V PoE or 48V DC                                                                                    |
|          | Port                | 3×10/100M  Base-TX (Cat. 5/5E,  RJ-45) network port  | 2×10/100/1000M Base-TX (Cat. 5/5E, RJ-45) network port                                               |
| Hardware | ardware Working     | -30℃~+65℃                                            |                                                                                                    |
|          | temperature         |                                                      |                                                                                                    |
|          | Storage temperature | -40℃~+85℃                                            |                                                                                                    |
|          | Working humidity    | 5%∼95%RH non-condensation                            |                                                                                                    |
|          | Dimension           | 150*150*31.6mm                                       |                                                                                                    |
| Software | Encryption mode     | WPA-PSK/WPA2-PSK                                     |                                                                                                    |

| Network mode      | Route/bridge                                                 |  |
|-------------------|--------------------------------------------------------------|--|
| Security mechanis | IP/MAC address filter, conceal network name, port isolation. |  |
| Network protocol  | TCP/UDP/ARP/ICMP/DHCP/HTTP/NTP                               |  |
| TDMA enhance      | Support (extend private communication protocol)              |  |
| Auto ACK timi     | Support (auto adapt to the change of transmission distance,  |  |
| adjust            | always make the performance in the optimal state)            |  |
| Management a      | NTP, Syslog, Telnet, AC                                      |  |
| log               | 1V11 , Gyslog, Telliet, AG                                   |  |
| Webpage con       | Support webpage config                                       |  |
| management        |                                                              |  |
| Firmware update   | Support Firmware webpage update                              |  |
| Bandwidth flexil  | 20M/40MHz 20M/40M/80MHz                                      |  |
| config            | 20IVI/40IVII 12 20IVI/40IVI/00IVITI2                         |  |

# **5 FCC Statement**

This device complies with Part 15 of the FCC Rules. Operation is subject to the following two conditions:

- (1) This device may not cause harmful interference, and
- (2) This device must accept any interference received, including interference that may cause undesired operation.

Attention that changes or modification not expressly approved by the party responsible for compliance could void the user's authority to operate the equipment.

Note: This product has been tested and found to comply with the limits for a Class B digital device, pursuant to Part 15 of the FCC Rules. These limits are designed to provide reasonable protection against harmful interference in a residential installation. This product generates, uses, and can

radiate radio frequency energy and, if not installed and used in accordance with the instructions, may cause harmful interference to radio communications. However, there is no guarantee that interference will not occur in a particular installation. If this product does cause harmful interference to radio or television reception, which can be determined by turning the equipment off and on, the user is encouraged to try to correct the interference by one or more of the following measures:

- -Reorient or relocate the receiving antenna.
- —Increase the separation between the equipment and receiver.
- —Connect the equipment into an outlet on a circuit different from that to which the receiver is connected.
- —Consult the dealer or an experienced radio/TV technician for help.

This equipment should be installed and operated with a minimum distance 20cm between the radiator and your body

#### Note

- This user's manual is for reference only.
- Slight difference may be found in user interface.
- All the designs and software here are subject to change without prior written notice.
- All trademarks and registered trademarks are the properties of their respective owners.
- If there is any uncertainty or controversy, please refer to the final explanation of us.
- Please visit our website for more information.

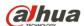

#### Dahua Technology CO., LTD.

Address: No.1199 Bin'an Road, Binjiang District, Hangzhou, PRC.

Postcode: 310053

Tel: +86-571-87688883 Fax: +86-571-87688815

Email:overseas@dahuatech.com Website: www.dahuasecurity.com